# **Paste Script**

*Release 1.7.5*

**September 24, 2019**

# **Contents**

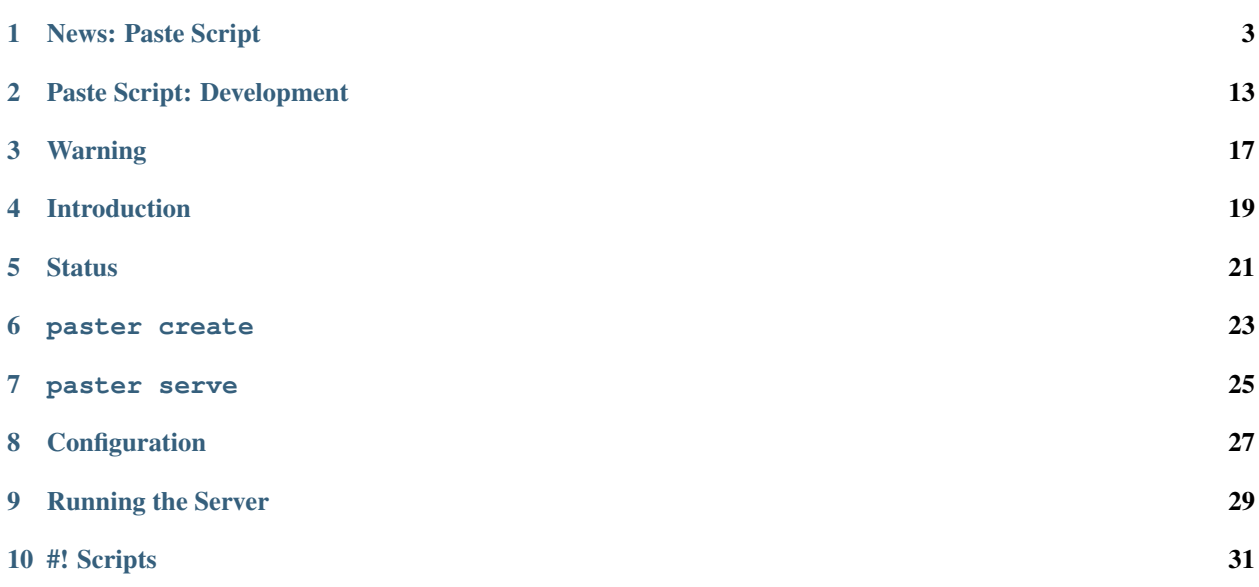

author Ian Bicking [<ianb@colorstudy.com>](mailto:ianb@colorstudy.com) revision \$Rev\$ date \$LastChangedDate\$

Contents:

News: Paste Script

#### <span id="page-6-0"></span>**Contents**

- *[News: Paste Script](#page-6-0)*
	- *[3.1.0 \(2019-03-04\)](#page-7-0)*
	- *[3.0.0 \(2018-11-26\)](#page-7-1)*
	- *[2.0.2 \(2015-05-27\)](#page-7-2)*
	- *[2.0.1 \(2015-05-26\)](#page-8-0)*
	- *[2.0 \(2015-05-26\)](#page-8-1)*
	- *[1.7.5](#page-8-2)*
	- *[1.7.4.2](#page-8-3)*
	- *[1.7.3](#page-8-4)*
	- *[1.7.2](#page-8-5)*
	- *[1.7.1](#page-9-0)*
	- *[1.7](#page-9-1)*
	- *[1.6.3](#page-9-2)*
	- *[1.6.2](#page-9-3)*
	- *[1.6.1 \(and 1.6.1.1\)](#page-9-4)*
	- *[1.6](#page-9-5)*
	- *[1.3.6](#page-10-0)*
	- *[1.3.5](#page-10-1)*
	- *[1.3.4](#page-10-2)*

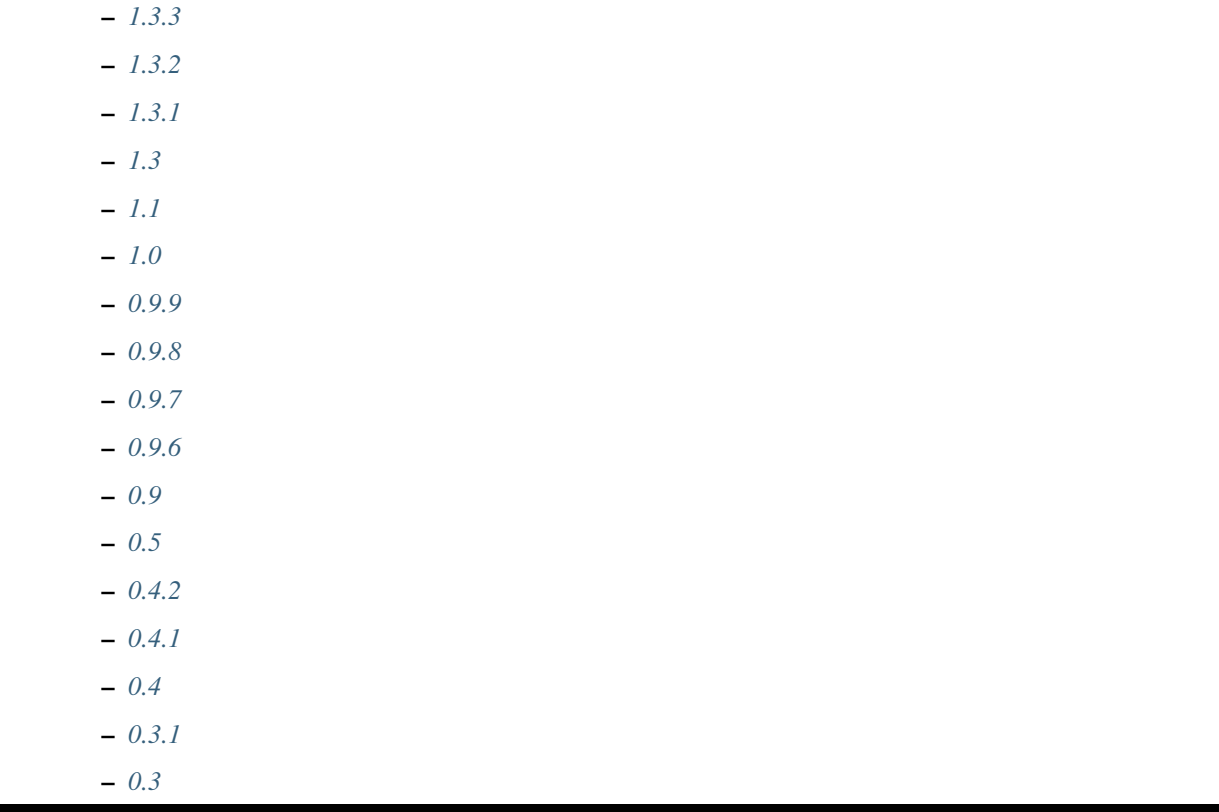

## <span id="page-7-0"></span>**1.1 3.1.0 (2019-03-04)**

• Remove dependency on unittest2.

# <span id="page-7-1"></span>**1.2 3.0.0 (2018-11-26)**

- Moved to [GitHub.](https://github.com/cdent/pastescript)
- Put into maintenance mode, meaning: critical bugs will be fixed, and support for new versions of Python will be handled, but new features are not being considered.

# <span id="page-7-2"></span>**1.3 2.0.2 (2015-05-27)**

- Issue #20: Fix "paster points –list" on Python 3.
- Fix cgi\_server on Python 3.
- Fix usage of the sort() method on Python 3.
- Fix grep on Python 3.

#### <span id="page-8-0"></span>**1.4 2.0.1 (2015-05-26)**

- Fix –help command on Python 3. Patch written by Atsushi Odagiri (aodag).
- Fix "paster create –template=basic\_package test" command on Python 3. Patch written by Atsushi Odagiri (aodag).
- Fix error when 'paster create –list-template' on Python 3. Patch written by FGtatsuro.
- Create universal wheel package.

#### <span id="page-8-1"></span>**1.5 2.0 (2015-05-26)**

- Experimental Python 3 support.
- six module is now required.
- Drop support of Python 2.5 and older

### <span id="page-8-2"></span>**1.6 1.7.5**

• Import CherryPy directly instead of including its server inline in the paste.script package. You must install CherryPy before using egg:PasteScript#cherrypy

# <span id="page-8-3"></span>**1.7 1.7.4.2**

- 1.7.4 had package release problems, was reverted; 1.7.4.1 also had package problems.
- Include special here and \_\_file\_\_ default vars for logging config files, similar to PasteDeploy config loading.
- Allow Jython to import various bits from paste.script.command and paste.script.copydir without throwing an import error (subprocess module cannot be imported on Jython). This allows PasteScript to work minimally on Jython, although execution will fail for command.run\_command and copydir.copydir.

#### <span id="page-8-4"></span>**1.8 1.7.3**

• CherryPy wsgiserver updated to 3.1.1, fixes a regression in Python 2.5 plus a couple other small fixes.

#### <span id="page-8-5"></span>**1.9 1.7.2**

• Fix a packaging issue that could cause problems when installing PasteScript.

# <span id="page-9-0"></span>**1.10 1.7.1**

- filemaker.py's FileOp can now handle a tuple as a source\_dir argument that should function the same as the \_template\_dir option for pkg\_resources.
- CherryPy wsgiserver updated to [trunk@2063](mailto:trunk@2063) for Python 2.6 compatibility.

# <span id="page-9-1"></span>**1.11 1.7**

- \_template\_dir now takes a tuple argument, which should be the package name, and the relative location to the package of its template directory. pkg\_resources will then be used to load make the templates rather than raw file access making it zip-safe.
- CherryPy wsgiserver updated to the 3.1.0 release's.
- Support Python 2.6.
- Added experimental support for a quicker paster serve –reload for Jython.
- Non-Python files in paste/script/templates/ causes an error on 2.6; renamed directory to avoid this.

# <span id="page-9-2"></span>**1.12 1.6.3**

- Fixes for paste.script.filemaker
- A setuptools egg\_info.writers entry point is now provided that's responsible for writing paster\_plugins.txt for projects that define a new paster\_plugins setup() keyword. paster\_plugins.txt will still be created for new projects that need it and lack a paster\_plugins setup() keyword, but this is deprecated. Projects defining paster\_plugins in setup() should also define a setup\_requires setup() keyword including PasteScript.
- An egg\_plugins variable (a list of strings based off the Templates classes' egg\_plugins variables) is now available to paster create templates for the new paster\_plugins setup() keyword.
- PasteScript is no longer included in eqq plugins/paster plugins.txt by default.

#### <span id="page-9-3"></span>**1.13 1.6.2**

• Fix SkipTemplate (could raise TypeError: argument 1 must be string or read-only buffer, not None before)

# <span id="page-9-4"></span>**1.14 1.6.1 (and 1.6.1.1)**

• Fix paster serve under Windows.

#### <span id="page-9-5"></span>**1.15 1.6**

• Added commands paster request config.ini URL and paster post config.ini URL < post-body, that allow you to do artificial requests to applications.

- Check the writability of the pid and log files earlier. This caused particular problems if you started it in daemon mode, and the files weren't writable. From Chris Atlee.
- Start the monitor (when using --monitor) after daemonizing, so that paster serve --monitor --daemon works (before it would constantly restart).
- In Paste Script templates, you can give should\_echo=False in variable definitions, and if the user is queried for the variable then the input will not be echoed (as for a password). From Dirceu Pereira Tiegs.
- Added a method paste.script.appinstall.Installer.template\_renderer, which can be used to override template substitution with paster make-config. The function is similar to the same function used with paster create templates.
- Remove --daemon option from Windows, as it depends on  $\circ$ s.fork
- When using paster create and inserting text with a -\*- marker, multi-line text will no longer be reinserted.
- Improved output when skipping templates with paster create.
- When starting a server with paster serve --daemon and the pid file exists and describes a running process, do not start another process.
- Added umask option to egg: PasteScript#flup\_fcgi\_thread/fork.
- Deprecate the flup entry points, as flup now has the necessary entry points in its own package.

#### <span id="page-10-0"></span>**1.16 1.3.6**

- CherryPy wsgiserver updated to the 3.0.2 release's
- paster no longer hides pkg\_resources.DistributionNotFound error messages describing the target project's requirements. Aids the somewhat confusing "did you run setup.py develop?" message when it had already been ran, but since then had a requirement added that wasn't installed.
- Logging configuration is now read from the config file during paster setup-app.
- Custom Formatters and Handlers (Handlers outside of the logging module) are now supported in logging configuration files.

#### <span id="page-10-1"></span>**1.17 1.3.5**

- Initialize logging earlier in the serve command for components that want to utilize it. Patch from Christopher Lenz.
- Fixed Python 2.3 incompatibility (no string.Template) in paste.script.appinstall.

#### <span id="page-10-2"></span>**1.18 1.3.4**

- Make sure that when using  $-$ monitor or  $-$ reload, if the parent monitoring process dies, also kill the subprocess.
- When using paster serve  $-\text{-log-file}$ , append to the log file (was truncating any previous contents).
- Read logging information from the server file, using the logging module's [standard configuration format](http://python.org/doc/current/lib/logging-config-fileformat.html)

• When adding files don't fail because an svn command fails. Helpful particularly on Windows, when the svn command-line isn't installed (e.g., using TortoiseSVN).

### <span id="page-11-0"></span>**1.19 1.3.3**

- Fixed problem with paster serve on Windows. Also on Windows, fixed issue with executables with spaces in their names (this case requires the win32all module).
- You can use +dot+ in your project template filenames, specifically so that you can use leading dots in the filename. Usually leading dots cause the file to be ignored. So if you want to have new projects contain a .cvsignore file, you can put a +dot+cvsignore file in your template.
- Relatedly, +plus+ has been added so you can include pluses.

### <span id="page-11-1"></span>**1.20 1.3.2**

• paster was largely broken under Windows; fixed.

#### <span id="page-11-2"></span>**1.21 1.3.1**

- Fix related to Python 2.5 (when there are errors creating files, you could get infinite recursion under Python 2.5).
- Use subprocess module in paster serve command. Added --monitor option which will restart the server if it exits.
- The exe command now does % substitution in keys (e.g., pid\_file=% (here) s/paste.pid).
- Some import problems with Cheetah should be improved.

#### <span id="page-11-3"></span>**1.22 1.3**

- Fixed an exception being raised when shutting down flup servers using sockets.
- Fixed the CherryPy 3 WSGI server entry point's handling of SIGHUP and SIGTERM.
- The CherryPy wsgiserver is now available at paste.script.wsgiserver (no longer requiring CherryPy to be installed).
- Added entry point for twisted server.
- Made paste.script.pluginlib:egg\_info\_dir work with packages that put the Package. egg-info/ directory in a subdirectory (typically src/).
- Remove Cheetah requirement. Packages using Cheetah templates should require Cheetah themselves. If you are using paster make-config and you *don't* want to use Cheetah, you must add use\_cheetah = False to your Installer subclass (it defaults to true for backward compatibility).
- Make scripts work when there is no setup.py (if you aren't making a Python/setuptools package).
- When using paste.script.copydir.copy\_dir (as with most paster create templates), you can raise SkipTemplate (or call the skip\_template() function) which will cause the template to be skipped. You can use this to conditionally include files.
- When using paster serve  $c: / \ldots$ , it should no longer confuse c: with a scheme (such as config: or egg:).
- More careful about catching import errors in websetup, so if you have a bug in your app. websetup module it won't swallow it.

# <span id="page-12-0"></span>**1.23 1.1**

- Added a warn\_returncode option to Command.run\_command, and make ensure\_file use this for its svn command.
- If the svn command-line program isn't working for you, commands that use ensure\_file will continue to work but just with a warning.
- Removed copyright notice that was accidentally included in new packages created by paster create.
- Allow variable assignments at the end of paster serve, like paster serve http port=80; then you can use % (http\_port)s in your config files (requires up-to-date Paste Deploy).
- Allow a package\_dir variable so that you can put your package into subdirectories of the base directory (e.g., src/).
- Changes to the twisted.web2 wrapper (from pythy).
- Warn when you run paster setup-app and no modules are listed in top\_level.txt (which can happen with a newly checked out project).

## <span id="page-12-1"></span>**1.24 1.0**

- Added entry point for CherryPy 3's WSGI server.
- Fixed paster serve to hide KeyboardInterrupt (CTRL-C) tracebacks in --reload mode.
- Added template\_renderer argument to paste.script.copydir.copydir. This allows you to use arbitrary template languages, instead of just string.Template and Cheetah.

## <span id="page-12-2"></span>**1.25 0.9.9**

- egg:PasteScript#test (the paste.script.testapp) now accepts lint and text boolean configuration. lint will turn on paste.lint validation. text will cause it to return a simple text/plain response with the environ, instead of an HTML table.
- Improvements all around to paster points, plus documentation for existing entry point groups.

## <span id="page-12-3"></span>**1.26 0.9.8**

- New projects will now ignore Package.egg-info/dependency\_links.txt, just like all the other derivative files in the egg-info directory
- paster serve --reload was broken on Windows when the Python executable was in a directory with spaces in it. This is probably a bug in the subprocess module.

#### <span id="page-13-0"></span>**1.27 0.9.7**

• Update to filemaker commands to take optional argument so that when new directories are for a Python package, they will have a \_\_init \_\_.py created as well.

## <span id="page-13-1"></span>**1.28 0.9.6**

- Do all variable assignment during package creation up-front, before actually creating the files.
- Added the egg template variable: provides projects with a safe egg name as generated by setuptools. This should be used for egg-info directories in templates (e.g. +egg+.egg-info instead of +project+. egg-info), and anywhere else the egg name is expected, to prevent errors with project names containing hyphens.

## <span id="page-13-2"></span>**1.29 0.9**

- Installer calls websetup.setup\_app(command, conf, vars); setup\_config() will be deprecated in the future
- Added copyright information
- paster serve config.ini#section works now
- paster make-config/setup-app will read \$PASTE\_SYSCONFIG to find extra sysconfig.py files.
- paster create will now query interactively for variables if they aren't explicitly provided.

#### <span id="page-13-3"></span>**1.30 0.5**

• If the output directory doesn't exist when running paster create, do not default to having interactive (confirmation) on.

## <span id="page-13-4"></span>**1.31 0.4.2**

- Fixed the Flup FastCGI interface. (There seem to still be problems with forking FastCGI.)
- The prepare-app command has been renamed make-config
- Changed the way make-config and setup-app use sysconfig these are now modules that can define various functions
- Allow for default config file names
- Consider config generation that may produce a directory (this case is now generally workable)
- Allow for multiple config files (specifically with –edit)
- Give config file generation the variables app\_install\_uuid and app\_install\_secret that they can use for their config files
- Include Ka-Ping Yee's uuid module in paste.script.util.uuid
- paster help doesn't bail when commands can't be loaded
- Be a little safer when --edit fails and --setup is provided (don't automatically set up if the edit seems to have failed)

# <span id="page-14-0"></span>**1.32 0.4.1**

• Two small bugfixes, one related to the basic\_package template (it included a reference to finddata, which it should not have), and a fix to how the .egg-info directory is determined.

## <span id="page-14-1"></span>**1.33 0.4**

- Added points command, for entry-point related queries.
- paste.deploy config files that start with  $\frac{||}{||}$  /usr/bin/env paster can make a script into an executable.
- Improvements to paster serve command:
	- Handle bad PID files better
	- Daemonization is more reliable
	- Allow start, stop, restart instead of just options
- Improvements to paster create command:
	- Invoked interactively by default (so that you are warned before overwriting files)
- Added new commands:
	- points for viewing Egg entry point information
	- prepare-app and setup-app for installing web applications
- Fixed bug in how Egg distributions are loaded.

# <span id="page-14-2"></span>**1.34 0.3.1**

• Fixed small bug with running paster serve on Windows. (Small to fix, kept script from running on Windows entirely).

## <span id="page-14-3"></span>**1.35 0.3**

Initial release.

#### Paste Script: Development

<span id="page-16-0"></span>author Ian Bicking [<ianb@colorstudy.com>](mailto:ianb@colorstudy.com) revision \$Rev\$ date \$LastChangedDate\$

#### **Contents**

• *[Paste Script: Development](#page-16-0)*

- *[Introduction](#page-16-1)*
- *[What Paste Script Can Do](#page-16-2)*
- *[How's the Local Thing Work?](#page-17-0)*
- *[What Do Commands Look Like?](#page-17-1)*
- *[Templates](#page-18-0)*

#### <span id="page-16-1"></span>**2.1 Introduction**

This document is an introduction to how you can extend paster and Paste Script for your system – be it a framework, server setup, or whatever else you want to do.

### <span id="page-16-2"></span>**2.2 What Paste Script Can Do**

paster is a two-level command, where the second level (e.g., paster help, paster create, etc) is pluggable.

Commands are attached to [Python Eggs,](http://peak.telecommunity.com/DevCenter/PythonEggs) i.e., to the package you distribute and someone installs. The commands are identified using [entry points.](http://peak.telecommunity.com/DevCenter/setuptools#dynamic-discovery-of-services-and-plugins)

To make your command available do something like this in your setup.py file:

```
from setuptools import setup
setup(...
   entry_points="""
    [paste.paster_command]
   mycommand = mypackage.mycommand:MyCommand
    [paste.global_paster_command]
    myglobal = mypackage.myglobal:MyGlobalCommand
    """)
```
This means that paster mycommand will run the MyCommand command located in the mypackage. mycommand module. Similarly with paster myglobal. The distinction between these two entry points is that the first will only be usable when paster is run inside a project that is identified as using your project, while the second will be globally available as a command as soon as your package is installed.

#### <span id="page-17-0"></span>**2.3 How's the Local Thing Work?**

So if you have a local command, how does it get enabled? If the person is running paster inside their project directory, paster will look in Project\_Name.egg-info/paster\_plugins.txt which is a list of project names (the name of your package) whose commands should be made available.

This is for frameworks, so frameworks can add commands to paster that only apply to projects that use that framework.

#### <span id="page-17-1"></span>**2.4 What Do Commands Look Like?**

The command objects (like MyCommand) are subclasses of paste.script.command.Command. You can look at that class to get an idea, but a basic outline looks like this:

```
from paste.script import command
class MyCommand(command.Command):
   max args = 1min\_args = 1usage = "NAME"summary = "Say hello!"
   group_name = "My Package Name"
   parser = command.Command.standard_parser(verbose=True)
   parser.add_option('--goodbye',
                     action='store_true',
                     dest='goodbye',
                     help="Say 'Goodbye' instead")
   def command(self):
       name = self.args[0]
       if self.verbose:
           print "Got name: r" % name
       if self.options.goodbye:
```
(continues on next page)

(continued from previous page)

print "Goodbye", name **else**: print "Hello", name

max args and min args are used to give error messages. You can also raise command.BadCommand(msg) if the arguments are incorrect in some way. (Use None here to give no restriction)

The usage variable means paster mycommand -h will give a usage of paster mycommand [options] NAME. summary is used with paster help (describing your command in a short form). group\_name is used to group commands together for paste help under that title.

The parser object is an *optparse <http://python.org/doc/current/lib/module-optparse.html>* OptionParser object. Command.standard\_parser is a class method that creates normal options, and enables options based on these keyword (boolean) arguments: verbose, interactive, no\_interactive (if interactive is the default), simulate, quiet (undoes verbose), and overwrite. You can create the parser however you want, but using standard\_parser() encourages a consistent set of shared options across commands.

When your command is run, .command() is called. As you can see, the options are in self.options and the positional arguments are in self.args. Some options are turned into instance variables – especially self. verbose and self.simulate (even if you haven't chosen to use those options, many methods expect to find some value there, which is why they are turned into instance variables).

There are quite a few useful methods you can use in your command. See the [Command class](class-paste.script.command.Command.html) for a complete list. Some particulars:

run\_command(cmd, arg1, arg2, ..., cwd=os.getcwd(), capture\_stderr=False):

Runs the command, respecting verbosity and simulation. Will raise an error if the command doesn't exit with a 0 code.

insert\_into\_file(filename, marker\_name, text, indent=False):

Inserts a line of text into the file, looking for a marker like  $-x-$  marker name  $-x-$  (and inserting just after it). If indent=True, then the line will be indented at the same level as the marker line.

```
ensure_dir(dir, svn_add=True):
```
Ensures that the directory exists. If svn\_add is true and the parent directory has an .svn directory, add the new directory to Subversion.

ensure\_file(filename, content, svn\_add=True):

Ensure the file exists with the given content. Will ask the user before overwriting a file if --interactive has been given.

#### <span id="page-18-0"></span>**2.5 Templates**

The other pluggable part is "templates". These are used to create new projects. Paste Script includes one template itself: basic\_package which creates a new setuptools package.

To enable, add to setup.py:

```
setup(...
   entry_points="""
    [paste.paster_create_template]
    framework = framework.templates:FrameworkTemplate
    """)
```
FrameworkTemplate should be a subclass of paste.script.templates.Template. An easy way to do this is simply with:

```
from paste.script import templates
class FrameworkTemplate(templates.Template):
    egg_plugins = ['Framework']
    summary = 'Template for creating a basic Framework package'
    required_templates = ['basic_package']
    _template_dir = 'template'
   use_cheetah = True
```
egg\_plugins will add Framework to paste\_plugins.txt in the package. required\_template means those template will be run before this one (so in this case you'll have a complete package ready, and you can just write your framework files to it). \_template\_dir is a module-relative directory to find your source files.

The source files are just a directory of files that will be copied into place, potentially with variable substitutions. Three variables are expected: project is the project name (e.g., Project-Name), package is the Python package in that project (e.g., projectname) and egg is the project's egg name as generated by setuptools (e.g., Project Name). Users can add other variables by adding foo=bar arguments to paster create.

Filenames are substituted with  $+var_name+, e.g., +package + is the package directory.$ 

If a file in the template directory ends in  $\pm$ mpl then it will be substituted. If use cheetah is true, then it's treated as a [Cheetah](http://www.cheetahtemplate.org/) template. Otherwise string. Template is used, though full expressions are allowed in  $\S$ {expr} instead of just variables.

See the [templates module](module-paste.script.templates.html) for more.

Copyright (c) 2006-2007 Ian Bicking and Contributors

Permission is hereby granted, free of charge, to any person obtaining a copy of this software and associated documentation files (the "Software"), to deal in the Software without restriction, including without limitation the rights to use, copy, modify, merge, publish, distribute, sublicense, and/or sell copies of the Software, and to permit persons to whom the Software is furnished to do so, subject to the following conditions:

The above copyright notice and this permission notice shall be included in all copies or substantial portions of the Software.

THE SOFTWARE IS PROVIDED "AS IS", WITHOUT WARRANTY OF ANY KIND, EXPRESS OR IMPLIED, INCLUDING BUT NOT LIMITED TO THE WARRANTIES OF MERCHANTABILITY, FITNESS FOR A PAR-TICULAR PURPOSE AND NONINFRINGEMENT. IN NO EVENT SHALL THE AUTHORS OR COPYRIGHT HOLDERS BE LIABLE FOR ANY CLAIM, DAMAGES OR OTHER LIABILITY, WHETHER IN AN ACTION OF CONTRACT, TORT OR OTHERWISE, ARISING FROM, OUT OF OR IN CONNECTION WITH THE SOFT-WARE OR THE USE OR OTHER DEALINGS IN THE SOFTWARE.

# Warning

<span id="page-20-0"></span>Paste Script is being maintained on life support. That means that critical bugs will be fixed, and support for new versions of Python will be handled, but other than that new features are not being considered. Development has moved to [GitHub.](https://github.com/cdent/pastescript)

# Introduction

<span id="page-22-0"></span>If you are developer, see the [Developer Documentation;](developer.html) this will tell you how to add commands and templates to paster. For a list of updates see the [news file.](news.html)

Paste Script is released under the [MIT license.](http://www.opensource.org/licenses/mit-license.php)

# **Status**

<span id="page-24-0"></span>Paste Script has passed version 1.0. Paste Script is in maintenance mode. Bugs will be fixed, new features are not being considered.

paster create

<span id="page-26-0"></span>This creates the skeleton for new projects. Many different kinds of projects have created skeletons for their projects (Pylons, TurboGears, ZopeSkel, and others).

For a tutorial for making new skeletons, see [this tutorial from Lucas Szybalski.](http://lucasmanual.com/mywiki/PythonPaste) It also discusses creating new subcommands for paster.

paster serve

<span id="page-28-0"></span>The one useful command you may want to know about for paster is paster serve. This serves an application described in a [Paste Deploy](http://pythonpaste.org/deploy) configuration file.

# CHAPTER<sup>8</sup>

#### **Configuration**

<span id="page-30-0"></span>A quickstart (and example), if not complete explanation:

```
[app:main]
use = egg:PasteEnabledPackage
option1 = foo
option2 = bar
[server:main]
use = egg:PasteScript#wsgiutils
host = 127.0.0.1port = 80
```
egg:PasteEnabledPackage refers to some package that has been prepared for use with paste.deploy, and options given to that package. If you are starting out with some framework, you'll have to reference some documentation for that framework to paste-deploy-ify your application (or read the paste.deploy documentation).

In the same file is a server description. egg:PasteScript#wsgiutils is a server (named wsgiutils) provided by this package, based on [WSGIUtils.](http://www.owlfish.com/software/wsgiutils/) And we pass various options particular to that server.

Other packages can provide servers, but currently Paste Script includes glue for these:

wsgiutils:

A [SimpleHTTPServer](http://python.org/doc/current/lib/module-SimpleHTTPServer.html) based threaded HTTP server, using [WSGIUtils.](http://www.owlfish.com/software/wsgiutils/)

flup\_(scgi|fcgi|ajp)\_(thread|fork):

This set of servers supports [SCGI,](http://www.mems-exchange.org/software/scgi/) [FastCGI](http://www.fastcgi.com/) and [AJP](http://jakarta.apache.org/tomcat/connectors-doc/common/ajpv13a.html) protocols, for connection an external web server (like Apache) to your application. Both threaded and forking versions are available. This is based on [flup.](http://www.saddi.com/software/flup/)

There is the start of support for [twisted.web2](http://twistedmatrix.com/projects/web2/) in paste.script.twisted\_web2\_server; patches welcome.

# CHAPTER<sup>9</sup>

#### Running the Server

<span id="page-32-0"></span>paster serve --help gives useful output:

```
usage: /usr/local/bin/paster serve [options] CONFIG_FILE [start|stop|restart|status]
Serve the described application
If start/stop/restart is given, then it will start (normal
operation), stop (--stop-daemon), or do both. You probably want
``--daemon`` as well for stopping.
Options:
 -h, --help show this help message and exit
 -v, --verbose
 -q, --quiet
 -nNAME, --app-name=NAME
                      Load the named application (default main)
 -sSERVER_TYPE, --server=SERVER_TYPE
                      Use the named server.
 --server-name=SECTION_NAME
                      Use the named server as defined in the configuration
                      file (default: main)
 --daemon Run in daemon (background) mode
 --pid-file=FILENAME Save PID to file (default to paster.pid if running in
                      daemon mode)
 --log-file=LOG_FILE Save output to the given log file (redirects stdout)
 --reload Use auto-restart file monitor
 --reload-interval=RELOAD_INTERVAL
                      Seconds between checking files (low number can cause
                      significant CPU usage)
 --status Show the status of the (presumably daemonized) server
 --user=USERNAME Set the user (usually only possible when run as root)
 --group=GROUP Set the group (usually only possible when run as root)
 --stop-daemon Stop a daemonized server (given a PID file, or default
                      paster.pid file)
```
Basically you give it a configuration file. If you don't do anything else, it'll serve the [app:main] application with

the [server:main] server. You can pass in --server-name=foo to serve the [server:foo] section (or even --server-name=config:foo.ini to use a separate configuration file).

Similarly you can use --app-name=foo to serve [app:foo].

--daemon will run the server in the backgroup, --user and --group will set the user, as you might want to do from a start script (run as root). If you don't give a --pid-file it will write the pid to paster.pid (in the current directory).

--stop-daemon will stop the daemon in paster.pid or whatever --pid-file you give. --log-file will redirect stdout and stderr to that file.

--reload will start the reload monitor, and restart the server whenever a file is edited. This can be a little expensive, but is very useful during development.

#! Scripts

<span id="page-34-0"></span>On Posix (Linux, Unix, etc) systems you can turn your configuration files into executable scripts.

First make the file executable (chmod +x config\_file.ini). The you should add a line like this to the top of the file:

#!/usr/bin/env paster

You can include a command and command-line options in an [exe] section, like:

```
[exe]
command = serve
daemon = true
user = nobody
group = nobody
```
(use true and false for options that don't take an argument).

If you use daemon  $=$  true then you'll be able to use the script as an rc script, so you can do:

```
$ sudo ./config_file.ini start
$ sudo ./config_file.ini restart
```
and so forth.

Note that this is a little wonky still on some platforms and shells (notably it doesn't work under [csh\)](http://www.faqs.org/faqs/unix-faq/shell/csh-whynot/). If you get an error about "Command config\_file.ini not known" then this probably won't work for you. In the future an additional script to paster will be added just for this purpose.